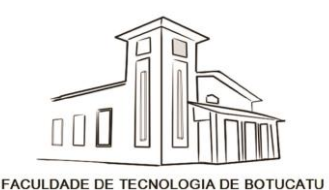

1

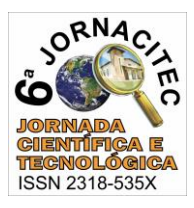

# **UTILIZAÇÃO DO SOFTWARE "QUICKDRAW CONTOURS" NA CARTOGRAFIA NÁUTICA**

#### Francisco José Blasi de Toledo Piza<sup>1</sup>, Mariana Wagner de Toledo Piza<sup>2</sup>, Paulo André de Oliveira<sup>3</sup>, **Leandro Correa Martins<sup>4</sup>**

<sup>1</sup>Doutor, Faculdade Sudoeste Paulista - FSP, franciscotoleldopiza@gmail.com. ²Mestre, Faculdade Iteana de Botucatu – ITE, Doutoranda, Universidade Estadual Paulista – UNESP – FCA.  $3$ Doutor, Centro Paula Souza – FATEC.  $4$ Especialista, Faculdade Sudoeste Paulista – FSP.

## **1 INTRODUÇÃO**

Desde meados do século passado o Brasil vem construindo grandes reservatório de água com a finalidade principal de geração e armazenamento de energia. Na região sudeste, os principais rios com estas soluções foram o rio Grande, rio Tietê, rio Paranapanema e o rio Paraná. Cada um destes rios recebeu vários grandes reservatórios (SILVA, 2017).

O rio Tietê e Paraná também foram equipados com eclusas, permitindo a navegação de longo curso principalmente do agronegócio, mas também da mineração, transporte de combustível e turismo entre outros. À esta solução de transporte denominou-se Hidrovia Tietê Paraná. Desde então foi equipada com boias de sinalização, dragagens e derrocagens, retificações de percurso, aumento de vãos das pontes, melhoras nas esperas das eclusas entre outros. Foi executada uma cartografia focada no transporte por barcaças, com batimetria**<sup>1</sup> ,** apenas no trecho e na faixa utilizada por estes usuários (MARINHA DO BRASIL, 2012).

A batimetria das demais áreas ficou para uma segunda etapa que nunca chegou.

A importância da realização de levantamentos para conhecimento da navegabilidade dos cursos d'água se dá, pois, segundo Silva (2015), embora a navegação interior seja lenta, se comparada a outros modos de transporte, tem sua vantagem na capacidade de carregar grandes quantidades de carga, sendo assim, adequada para diversos tipos de produtos de massa, tanto granéis líquidos, como seco.

O presente trabalho visa apresentar a possibilidade de utilização de uma nova solução para execução da cartografia complementar destes reservatórios. O levantamento para este estudo foi executado na represa Jurumirim, no rio Paranapanema, município de Avaré-SP. O software "Quickdraw Contours" foi desenvolvido pela GARMIN, empresa fabricante de equipamentos de GPS, sonares

<sup>1</sup> Medição da profundidade dos oceanos, lagos e rios, expressa cartograficamente por curvas batimétricas unindo pontos da mesma profundidade com equidistâncias verticais, à semelhança das curvas de nível topográfico (DNIT, 2017).

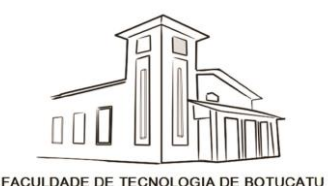

**.** 

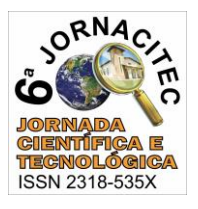

ecobatímetros entre outros equipamentos. Basicamente, o software une duas funções encontradas nos equipamentos combinados de GPS e ecobatímetro de forma a gerar curvas de nível no fundo de áreas navegáveis. Com alguns cuidados, seria possível a utilização desta solução para desenvolver a cartografia complementar das regiões citadas.

## **2 MATERIAL E MÉTODOS**

O software "Quickdraw Contours" foi desenvolvido pela GARMIN, empresa fabricante de equipamentos de GPS e sonares ecobatímetros entre outros equipamentos.

A intenção do desenvolvedor do software foi detalhar alguns lugares para atividades de lazer, principalmente a pesca.

Basicamente, o software une duas funções encontradas nos equipamentos combinados de GPS e ecobatímetro de forma a gerar curvas de nível no fundo de áreas navegáveis.

O software está disponível no site da GARMIN<sup>2</sup>.

Materiais: - Software "Quickdraw Contours". Área da represa de Jurumirim no rio Paranapanema situado em Avaré-SP, divisa com o município de Arandú, entre as latitudes 7430160m S e 7430950m S e as longitudes 705280m E e 706490m E - UTM; EchoMap 54 dv GARMIN com sonar DownVü, cartão de memória micro SD 32Gb, software "Quickdraw Contours", embarcação de 7m tipo veleiro modelo MOD 23. Motor de popa elétrico 54 lb. Motor de popa Sailor 4 tempos 5hp gasolina.

Métodos: - O GPS e o sonar foram instalados na embarcação conforme manual de instruções do fabricante a alimentação de energia fio feita por meio de um painel fotovoltaico de 150W com controlador de carga e bateria de 150 Ah. O software "Quickdraw Contours" foi instalado por meio do cartão micro SD, seguindo as instruções do desenvolvedor e fabricante do equipamento.

Os trabalhos se desenvolveram conforme a seguinte rotina:

1) Entrar no site da Duque Energy (empresa responsável ela operação da usina hidrelétrica Jurumirim) para saber o nível exato em que a represa está operando naquele momento.

<sup>&</sup>lt;sup>2</sup> http://www.garmin.co.in/products/onthewater/garmin-quickdraw-contours/

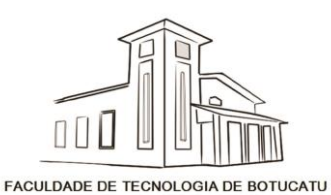

*6ª Jornada Científica e Tecnológica da FATEC de Botucatu 23 a 27 de Outubro de 2017, Botucatu – São Paulo, Brasil* '

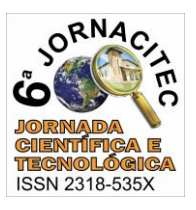

2) Ligar o equipamento. Programar a correção de profundidade no equipamento.

3) Se deslocar até a área a ser cartografada e iniciar a gravação.

4) Verificar a compatibilidade com as gravações anteriores.

5) Terminada a etapa de gravação, desligar a gravação e o equipamento para continuidade posterior.

6) Repetir as operações anteriores até complementar a área de levantamento.

Após quatro meses de gravações do levantamento, de agosto a dezembro de 2016, o material foi copiado para o site da GARMIN por meio do cartão micro SD para extração das curvas de nível. Posteriormente a cartografia foi complementada no software CAD por meio de transferência de imagem, com apoio das imagens do Google Earth e da Carta Avaré IBGE 1:50000. O levantamento totalizou 426.663,75 m² de área cartografada.

A Figura 1 mostra um trecho da Carta Avaré, para o apoio cartográfico, utilizouse a carta planialtimétrica em formato digital, editada pelo Instituto Brasileiro de Geografia e Estatística - IBGE (1973) referente a folha de Avaré (SF-22-Z-D-II-1), em escala 1:50.000. A Figura 2 mostra imagem do Google Earth que serviu de apoio para o levantamento. A Figura 3 mostra o esquema de instalação e funcionamento do sistema.

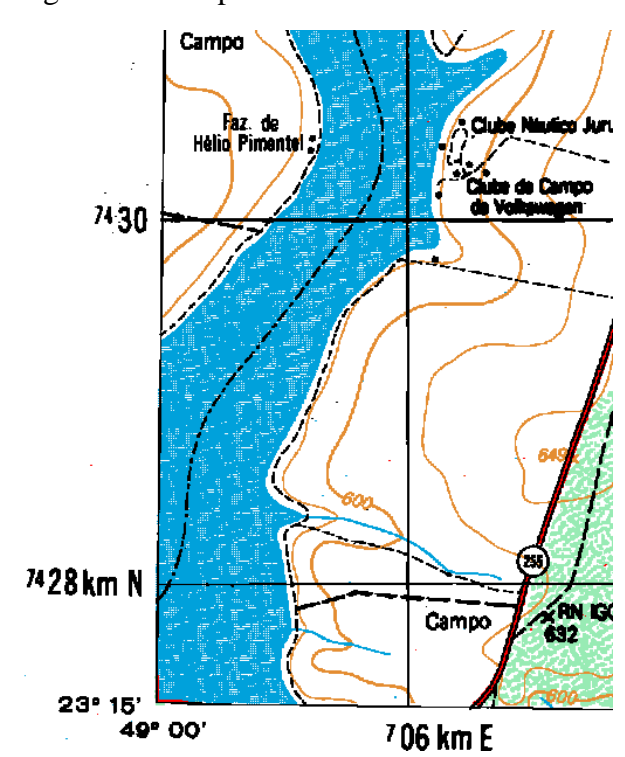

Figura 1. Carta parcial Avaré IBGE 1:50000

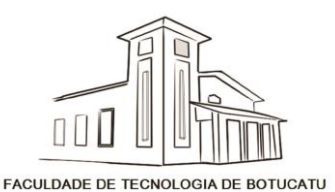

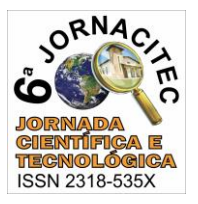

#### Figura 2. Delimitação da área alvo do levantamento batimétrico. GOOGLE EARTH

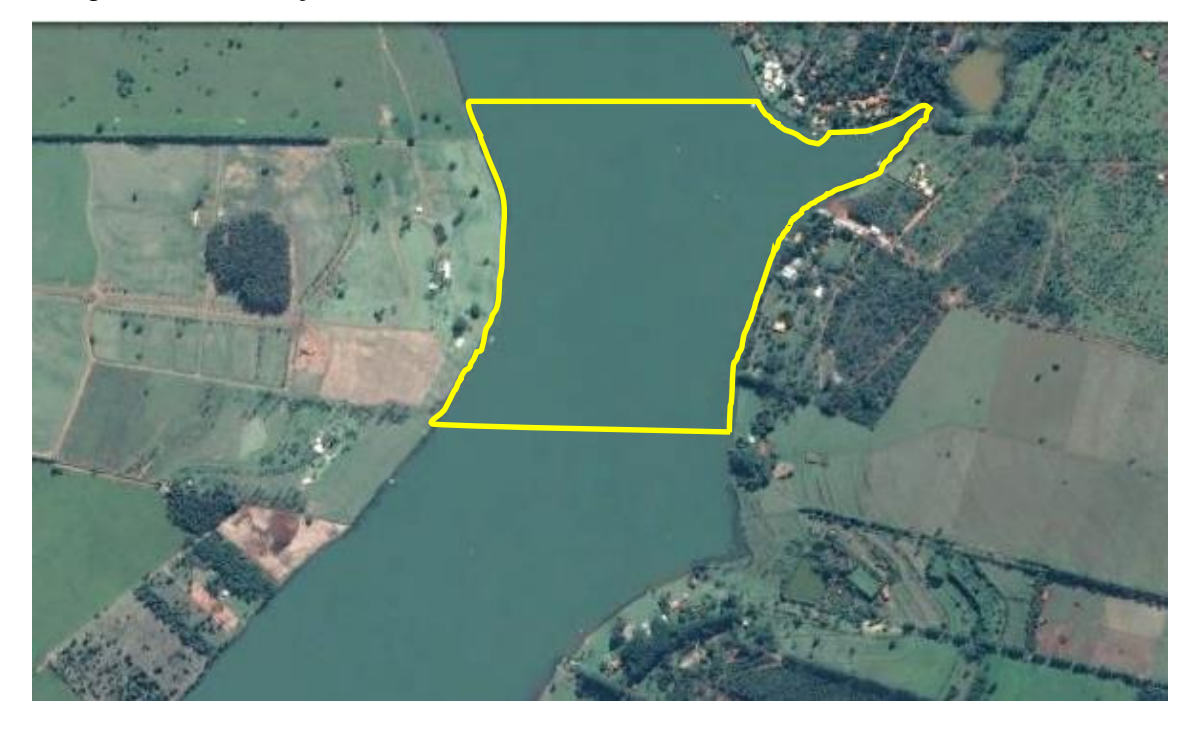

Figura 3. Esquema de instalação e funcionamento

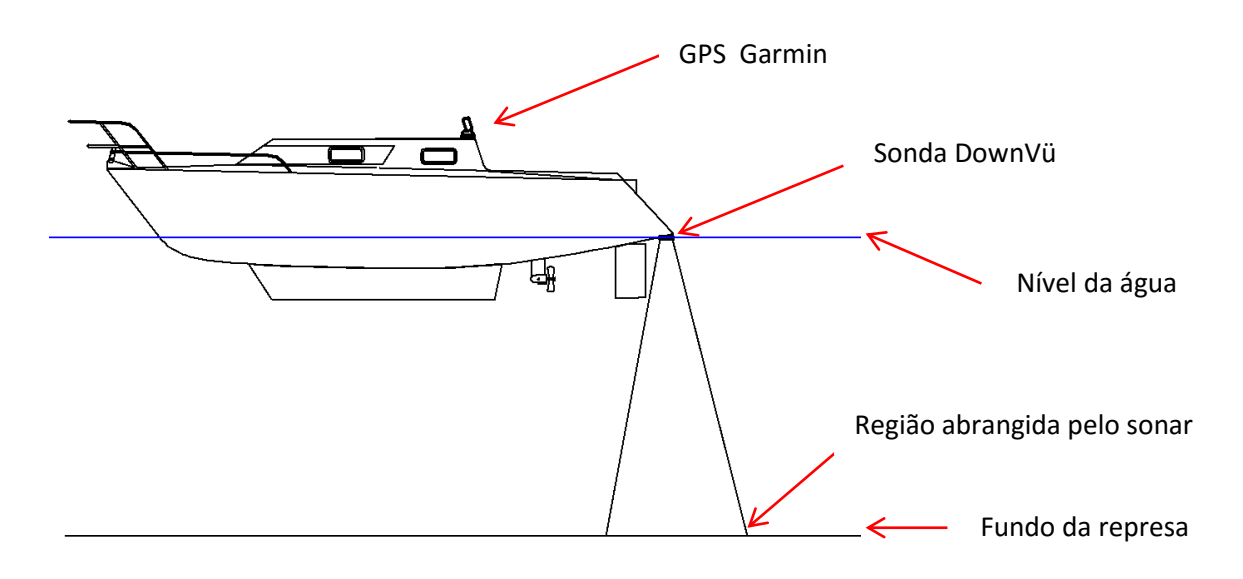

## **3 RESULTADOS E DISCUSSÕES**

O experimento se desenvolveu durante os meses de agosto a dezembro de 2016. A adequação e elaboração da carta foram executadas entre janeiro e março de 2017. As curvas de nível foram geradas na tela do GPS conforme previsto. Posteriormente as imagens foram transferidas para o arquivo de dados GARMIN Quickdraw Contours

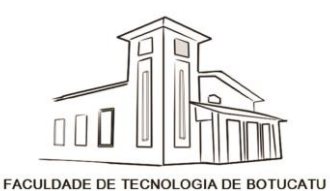

*6ª Jornada Científica e Tecnológica da FATEC de Botucatu 23 a 27 de Outubro de 2017, Botucatu – São Paulo, Brasil* '

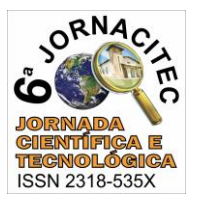

Community, situado no site de mesmo nome, de onde foi extraída a imagem da Figura

4.

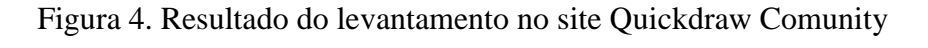

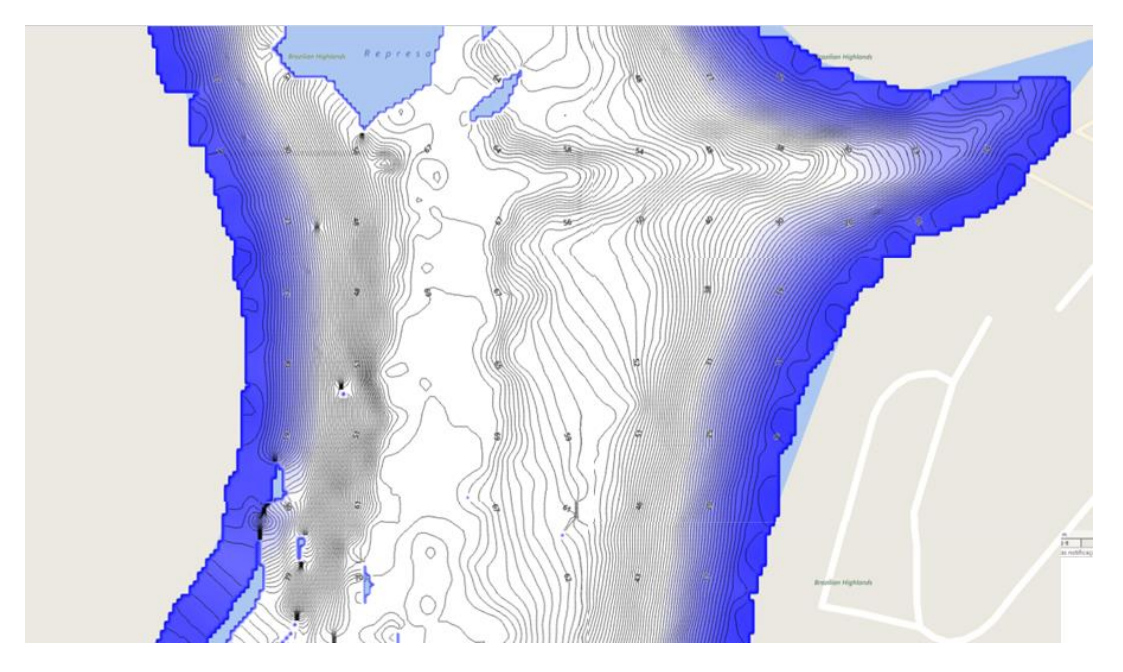

Figura 5. Resultado final da cartografia

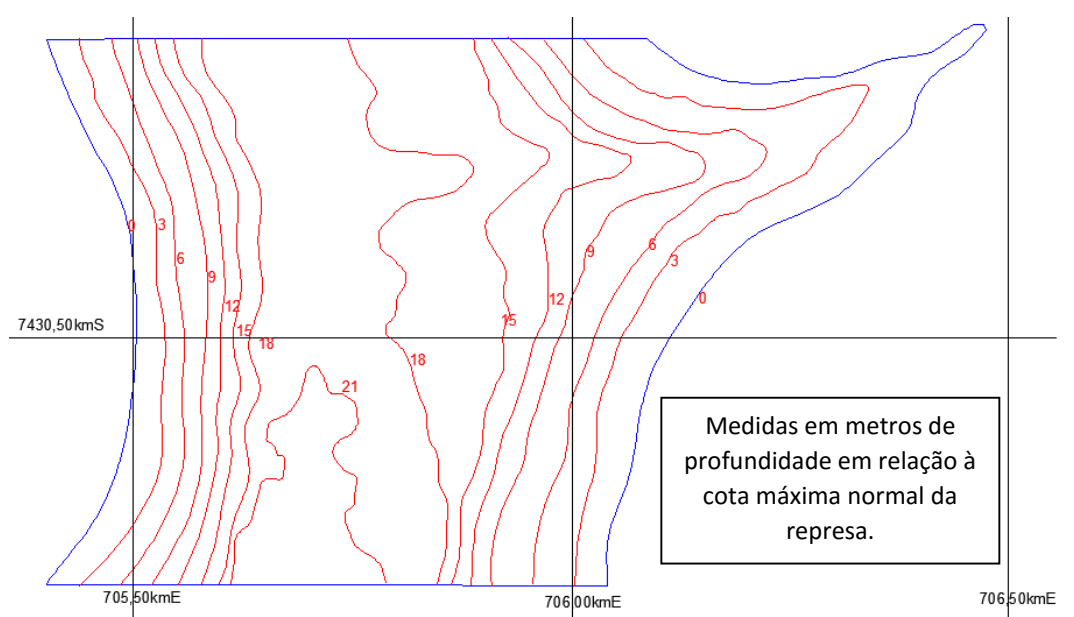

As indicações de profundidade na Figura 4 representam a profundidade em pés abaixo da cota máxima normal da represa Jurumirim, que é de 568m em relação ao nível do mar. As indicações de profundidade na Figura 5 representam a profundidade em metros abaixo da cota máxima normal da represa Jurumirim.

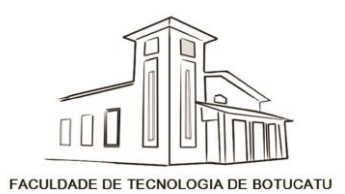

*6ª Jornada Científica e Tecnológica da FATEC de Botucatu 23 a 27 de Outubro de 2017, Botucatu – São Paulo, Brasil* '

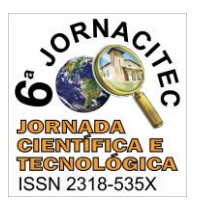

### **4 CONCLUSÕES**

A cartografia feita a partir do software "Quickdraw Contours" instalado no EchoMap 54 dv GARMIN com sonar DownVü se mostrou bastante viável. A continuidade entre os vários períodos de gravação mostra a necessária segurança dos dados. As curvas de nível geradas originalmente pelo software estão equidistantes de 30cm, configuração que deixaria a carta muito congestionada. Assim, optou-se por traçar apenas as curvas a cada 3m de profundidade na cartografia final. O cuidado no levantamento do nível da represa previamente ao início das gravações mostrou-se fundamental para a qualidade dos resultados, uma vez que o nível da represa pode variar bastante de um dia para outro. Em alguns dias com período de gravações maiores que seis horas, convencionou-se fazer uma verificação do nível da represa. Este é também o período entre boletins informativos da operadora do reservatório. Em nenhuma das verificações houve alteração do nível indicado inicialmente no mesmo dia.

#### **5 REFERÊNCIAS BIBLIOGRÁFICAS**

DNIT. Departamento Nacional de Infraestrutura de Transportes. Batimetria. Disponível em: < http://www.dnit.gov.br/hidrovias/hidrovias-interiores/manutencao-hidroviaria/barimetria>. Acesso em 27 ago. 2017.

IBGE. Instituto Brasileiro de Geografia e Estatística. **Carta topográfica**: folha de Avaré (SF-22-Z-D-II-1). Serviço gráfico do IBGE, 1973. Escala 1:50.000.

MARINHA DO BRASIL. **Atlas de Cartas Náuticas de Navegação para a Hidrovia Tietê-Paraná**. 2.ed. São Paulo, SP. Centro de Hidrografia da Marinha, 2012.

MIGUENS, A. P. **Navegação**: A Ciência e a Arte Vol. II - Navegação Astronômica e Derrotas. Disponível em: < https://www.mar.mil.br/dhn/dhn/quadros/livro\_dois.html> . Acesso em 01 set. 2017.

MIGUENS, A. P. **Navegação**: A Ciência e a Arte Vol. I - Navegação Costeira, Estimada e em Águas Restritas. Disponível em:< https://www.mar.mil.br/dhn/dhn/quadros/livro\_um.html> . Acesso em 01 set. 2017.

NASSEL, C.W. **Princípios Básicos de Cartografia e Sistemas de Informação Geográfica (SIG)**. Maputo: Universidade Eduardo Mondlane, 2011. 72p.

SILVA, A. S. As Hidrelétricas em São Paulo: Evolução das Técnicas e Processos. Museu da Energia. Disponível em: <http://www.museudaenergia.org.br/media/63150/10.pdf>. Acesso em 01 set. 2017.

SILVA. H. **Considerações sobre planejamento de eclusagens na hidrovia Tietê-Paraná**. 106f. Dissertação (Mestrado em Engenharia de Produção/Gestão de Operações e Sistemas) apresentada a Faculdade de Engenharia, Universidade Estadual Paulista, Bauru, 2015.